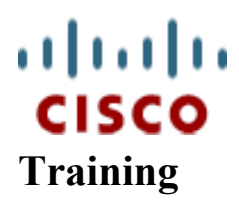

## Cisco Career Certifications &

www.cisco.com/go/certifications www.cisco.com/go/certsupport

## Examination Score Report

## CCNA®

Date Tested: 28-wrz-2007 PLEASE READ: IMPORTANT INFORMATION Candidate: Jacek Kubacki • You are required to log in to the Certification Tracking System<br>Cisco ID: Cisco ID: ID Pending at http://www.cisco.com/go/certifications/login<br>Registration ID: 222563686 <br>Bisure that your name and mailing address are complements. Registration ID:  $222563686$  • Ensure that your name and mailing address are correct.<br>Validation ID: 1013051903 • If this exam completes a certification requirement.  $\bullet$  If this exam completes a certification requirement, instructions Testing Site: 50242 will be emailed to you regarding how to obtain your certificate.<br>Exam Number: 640-801 • Please allow 10 days for Cisco to receive your exam results. • Keep the original score report because it is your receipt of Passing Score: 849 completion. Your Score: 974 • To receive or stop receiving communications, log into the Grade: Pass Certification Tracking System and select your preference i Certification Tracking System and select your preference in the Opt In/Opt Out section.

The final score is based on a scale of 300 to 1000 points. • For additional certification and training resources visit If you are a CCSI, please verify your required score on http://www.cisco.com/go/certresources the CLP website.

Cisco policy requires that you wait a minimum of 180 days before retaking an exam (with an identical exam number).

## The following report shows your performance in each section of the exam:

The Certification Exam Policies webpage (www.cisco.com/go/exampolicy) provides a single resource giving key certification policies, agreements, and the CCIE policy page for information specific to the CCIE program. Consult this section for current information on program policies for Cisco Career Certifications exams.

The scores below are not cumulative.

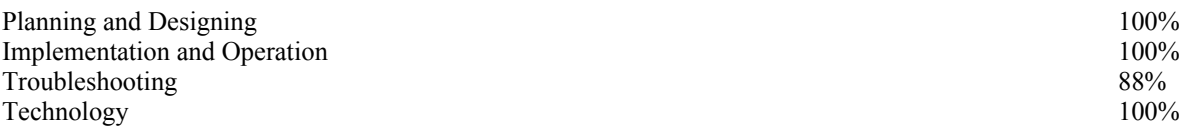

This examination was delivered at a Pearson VUE Authorized Testing Center. To register for another Cisco exam in the United States call 1-877-404-EXAM. Elsewhere, contact your local Pearson VUE Authorized Center or go to: www.pearsonvue.com/cisco. You may authenticate this score report by going to: www.pearsonvue.com/authenticate. You will need the Registration ID and Validation ID as listed above.